# IRON MOUNTAIN®

# **Creación de un Archivo Nuevo dentro de tu Inventario**

**MÓDULO DE ADMINISTRACIÓN DE DOCUMENTOS EN IRON MOUNTAIN CONNECT™**

C3.2 07.16

© 2016 Iron Mountain Incorporated. Todos los derechos reservados. Iron Mountain y el diseño de montaña son marcas registradas de Iron Mountain Incorporated. Todas las demás marcas comerciales y marcas registradas son propiedad de sus respectivos dueños. Iron Mountain Connect es una marca registrada de Iron Mountain Incorporated.

US-RM-EXT-PPT-5262016

#### **Creación de un Archivo Nuevo dentro de tu inventario**

En esta guía, te explicamos cómo:

- Crear un archivo nuevo que será recogido y colocado dentro de una caja **YA EXISTENTE** que está custodiada por Iron Mountain.
- Crear un archivo nuevo en una caja **NUEVA**, de modo que ambos puedan ser recogidos y custodiados en las instalaciones de Iron Mountain.
- Utilizar la lista de recojos para revisar y actualizar tu pedido. Puedes editar los detalles de los archivos y/o eliminar archivos de la orden.

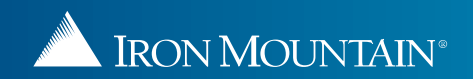

# **Creación de un Archivo Nuevo en una caja EXISTENTE**

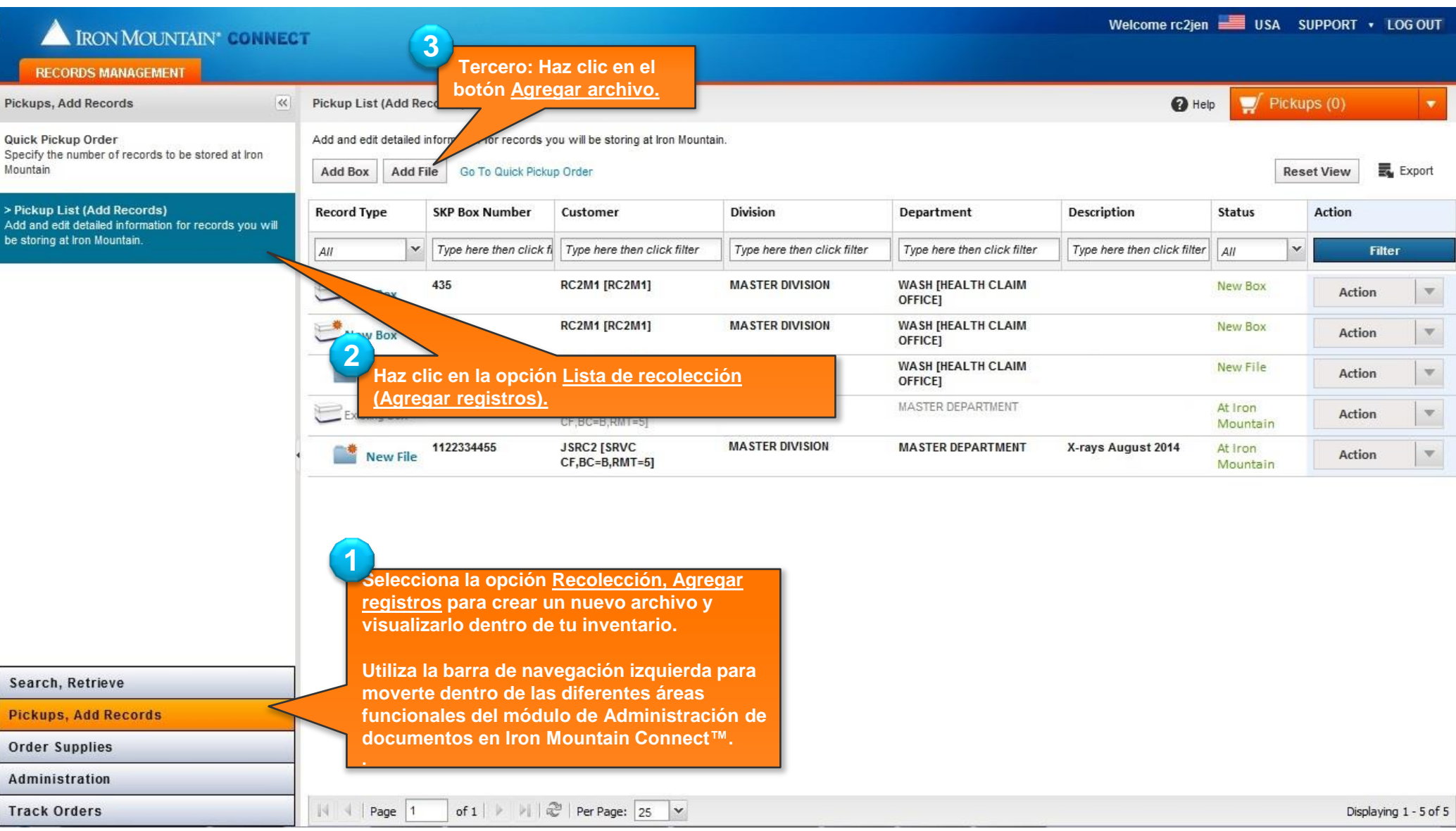

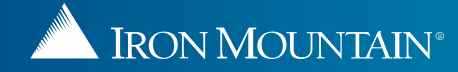

# **Creación de un nuevo archivo en una caja EXISTENTE**

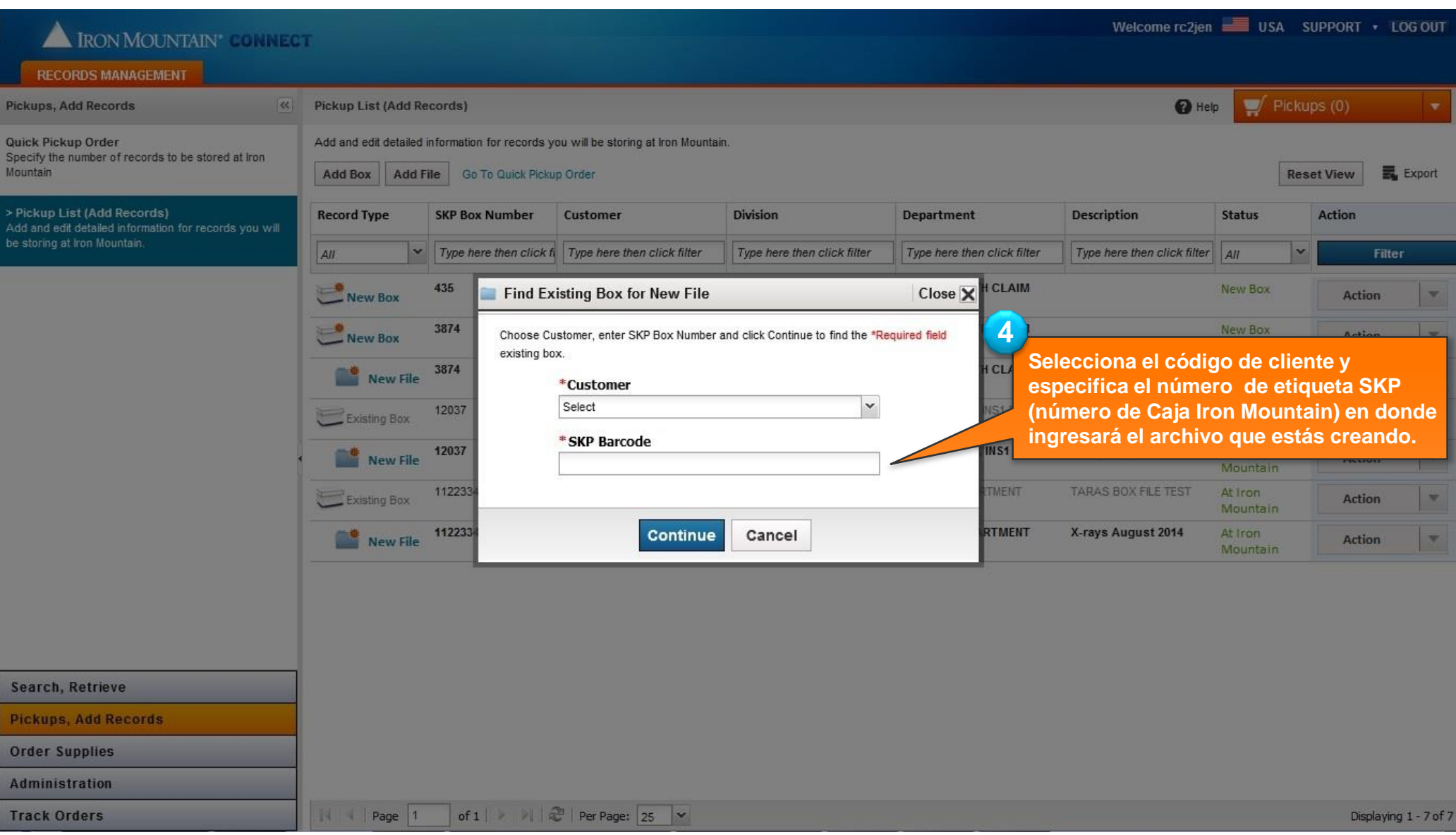

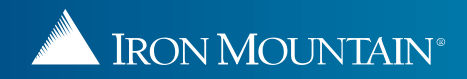

## **Creación de un nuevo archivo en una caja EXISTENTE**

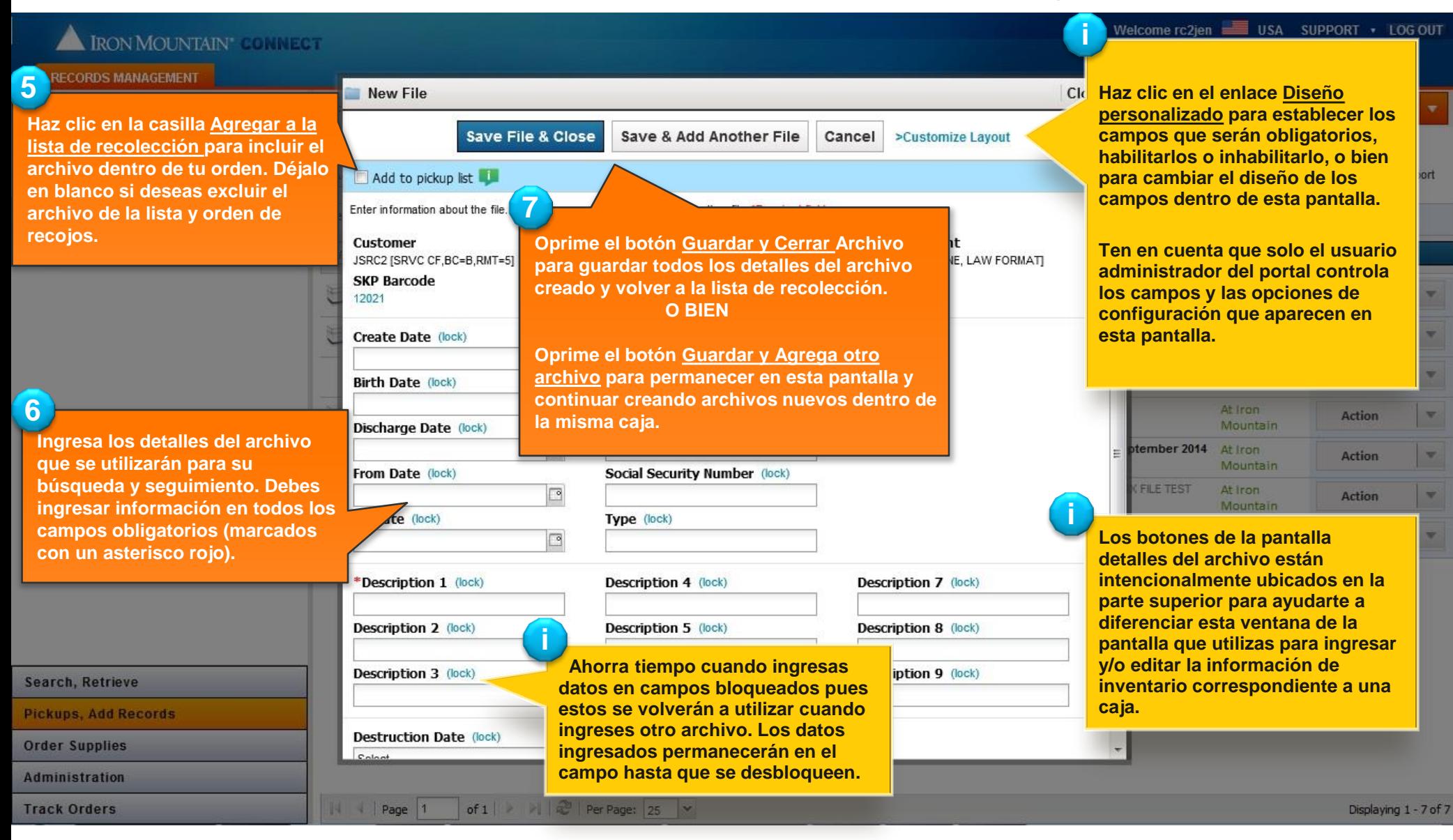

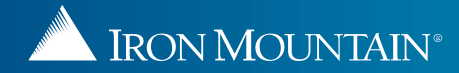

## **Creación de un Archivo Nuevo en una caja EXISTENTE**

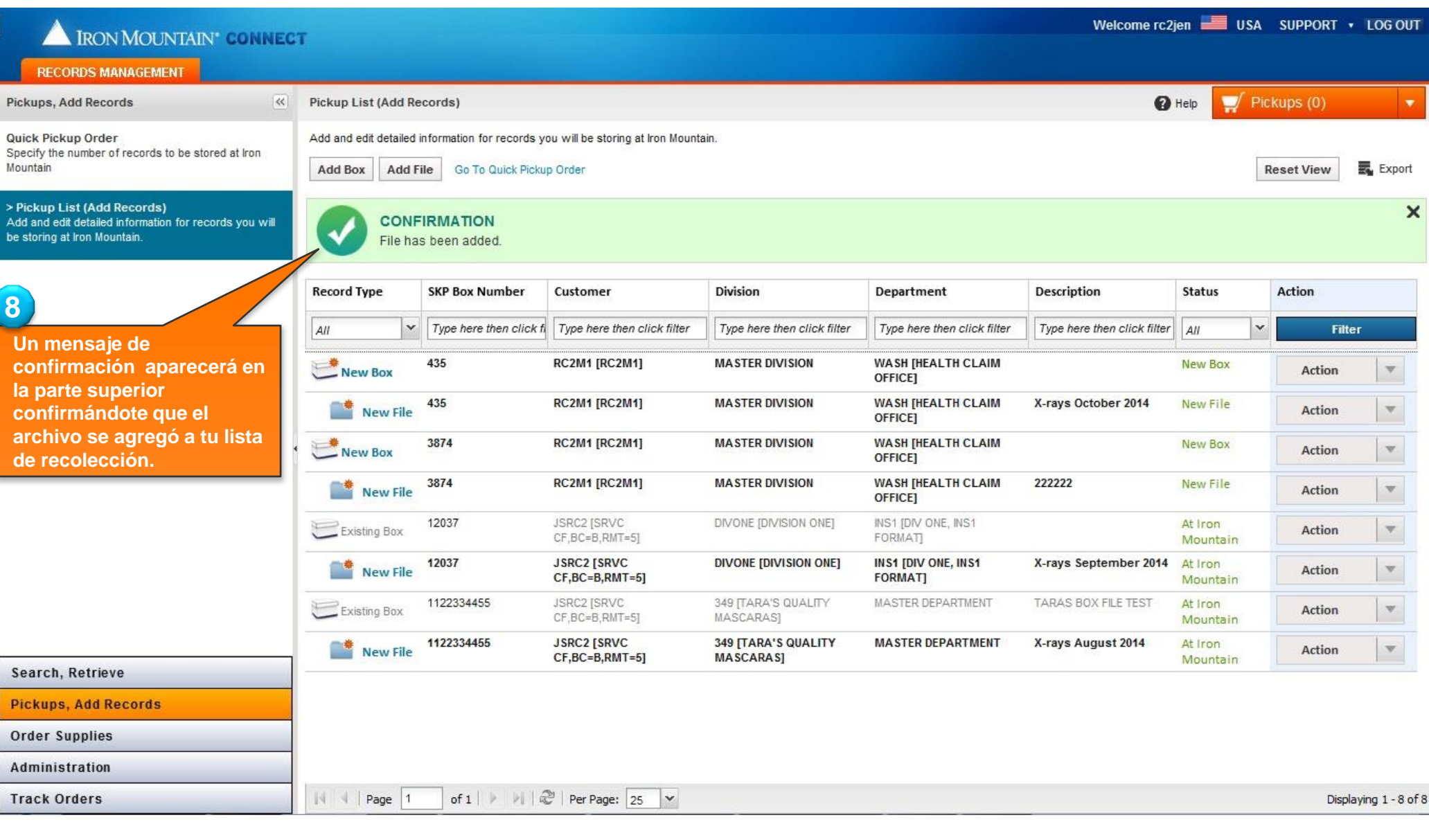

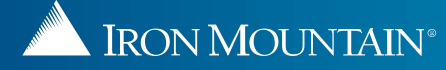

# **Creación de un archivo en una caja NUEVA**

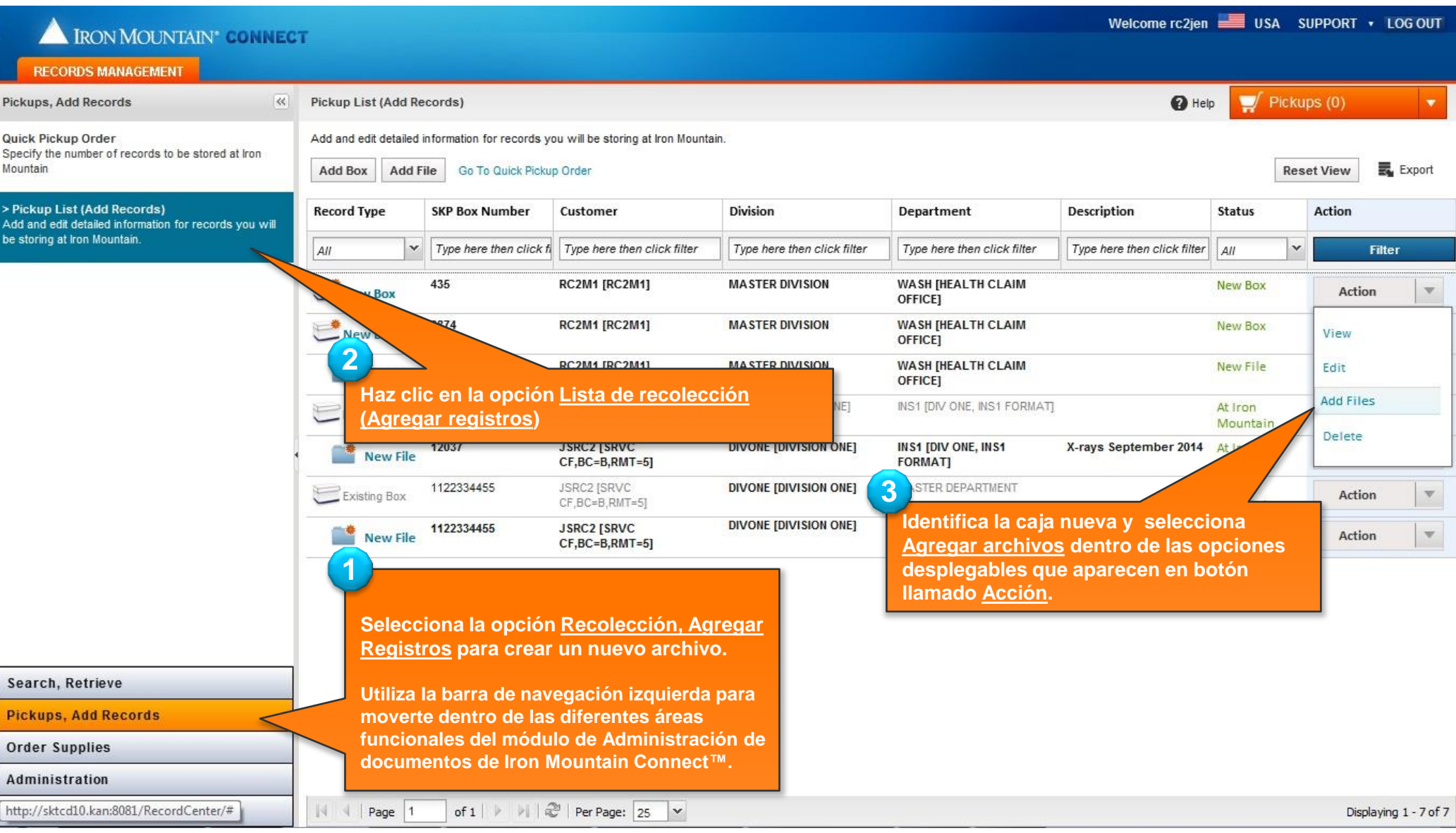

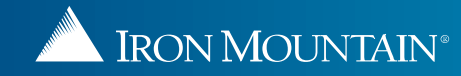

#### **Creación de un archivo en una caja NUEVA**

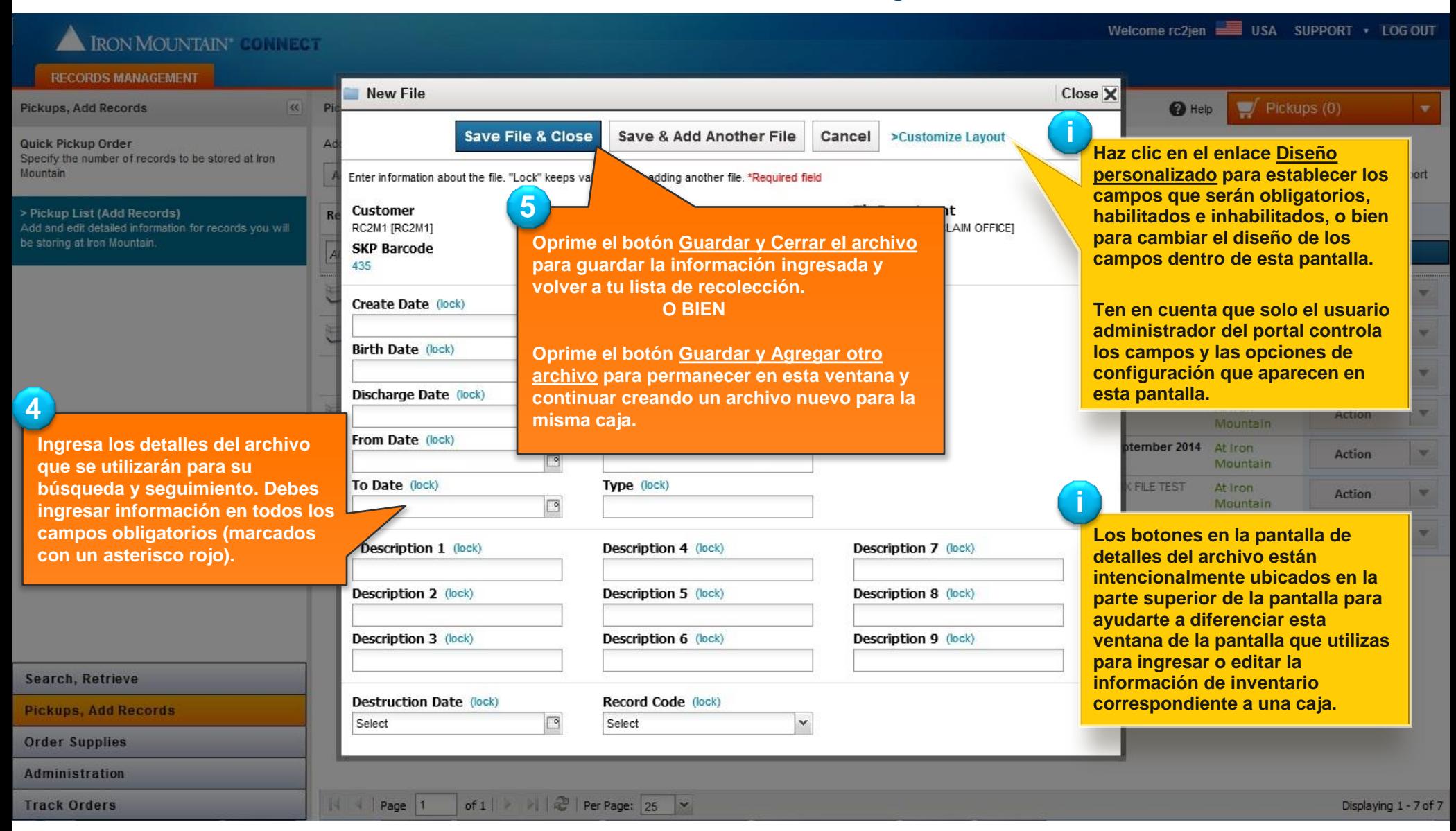

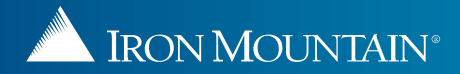

## **Creación de un archivo dentro de una caja NUEVA**

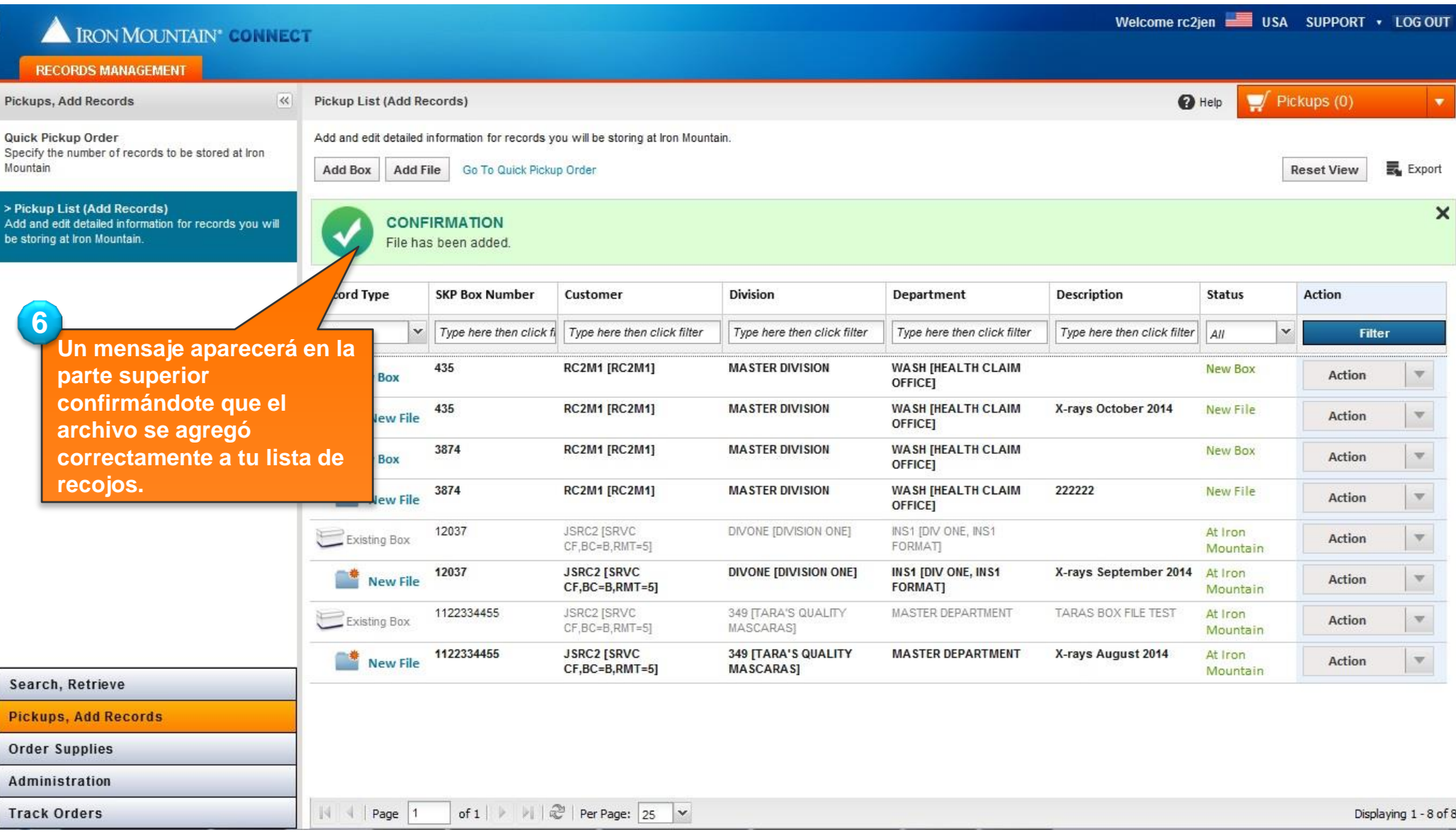

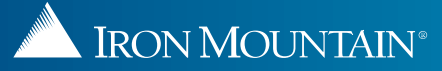

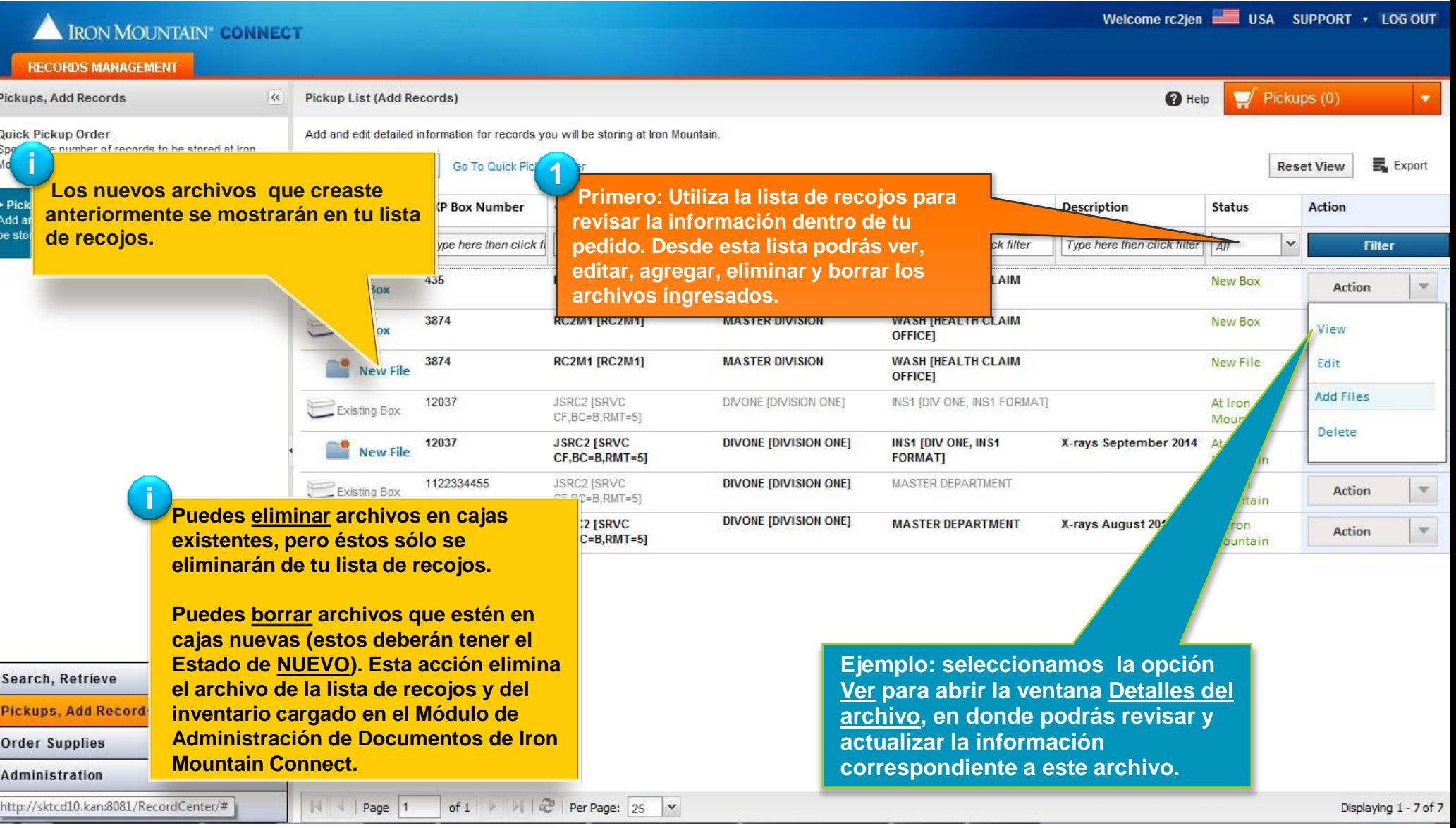

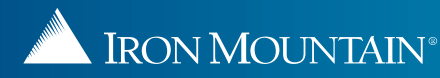

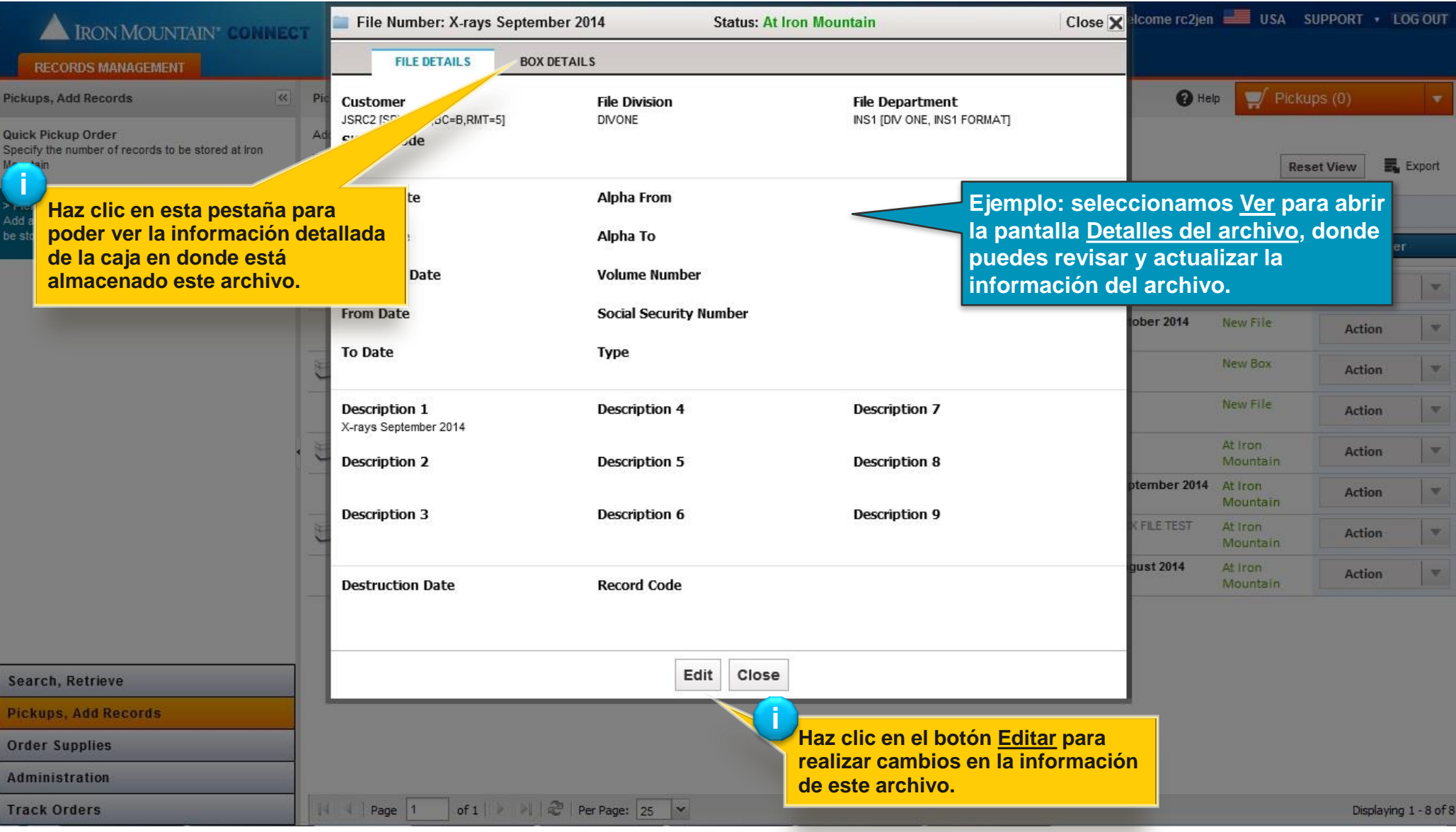

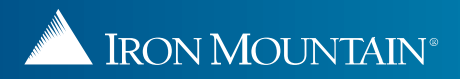

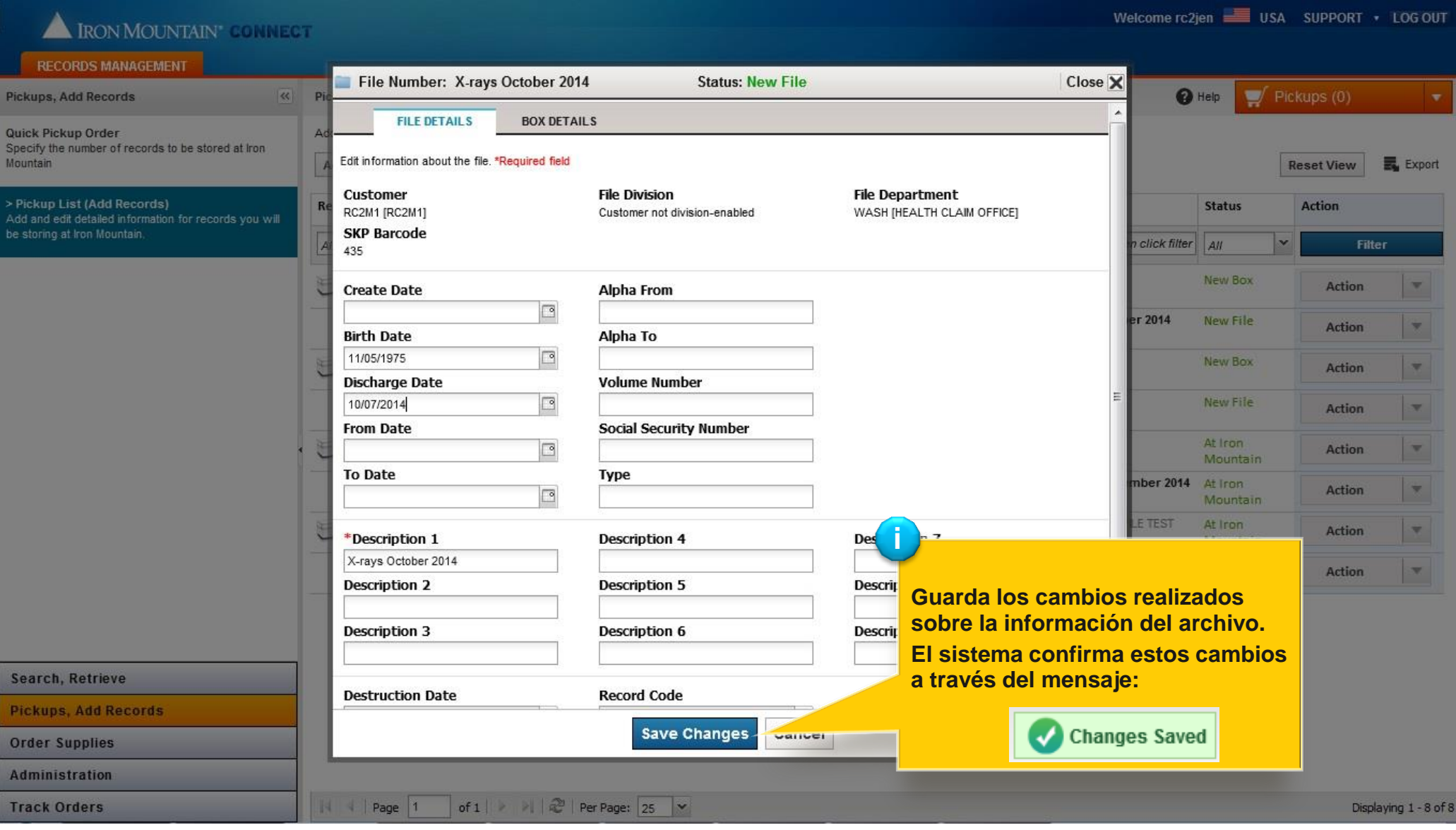

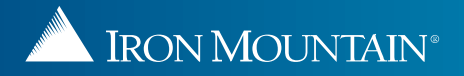

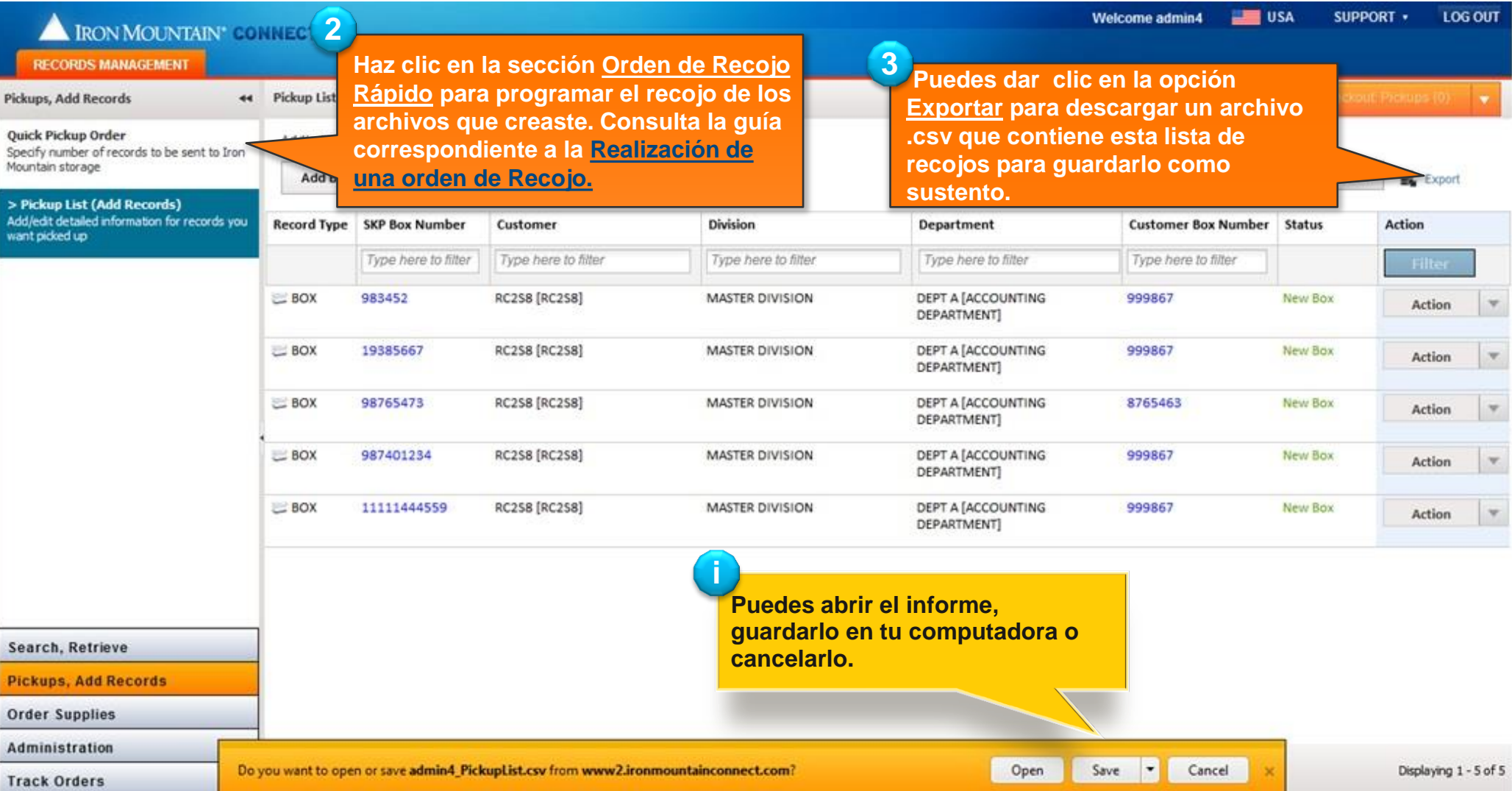

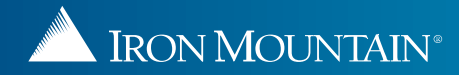